## Tillbehör

Magic Mouse och Magic Keyboard är redan parkopplade med datorn. Om du köpte en Magic Trackpad eller Magic Keyboard med numeriskt del tillsammans med iMac levereras de enheterna också parkopplade. Slå på dem genom att flytta strömbrytaren så att den gröna färgen syns.

## Använda musen och tangentbordet

När du laddar enheterna, eller parkopplar dem joen, använder du Lightning-till-USB-kabeln som följer med för att ansluta dem till iMac Kontrollera hatterinivå och anslutningsstatus i Bluetooth-menyn. Om Bluetooth-menyn-inte-syns öppnar du Systeminställningar, klickar på Bluetooth och markerar sedan Visa Bluetooth i menyraden.

Du anpassar hur du vill använda dina enheter genom att öppna Systeminställningar och välja Tangentbord, Mus eller Styrplatta. Utforska gester och alternativ för de olika enheterna genom att klicka på .flikarna

#### Hämta handboken *iMac-grunder*

Läs mer om hur du ställer in och arunder. Du hittar användarhandboken använder iMac i handboken *iMac*på support.apple.com/guide/imac.

#### Support

Detalierad information finns på support.apple.com/sv-se/mac/imac. Du kan kontakta Apple via support.apple.com/sv-se/contact.

# $\n *iiMac*\n$

Alla funktioner är inte tillgängliga i alla områden. © 2021 Apple Inc. Alla rättigheter förbehålls. Ordmärket Bluetooth och Bluetooth-logotyperna är registrerade varumärken som ägs av Bluetooth SIG. Inc. och används under licens. Designed by Apple in California. Printed in XXXX. S034-04924-A

# Välkommen till iMac

Tryck på strömbrytaren för att starta iMac. Inställningsassistenten hjälper dig att komma igång.

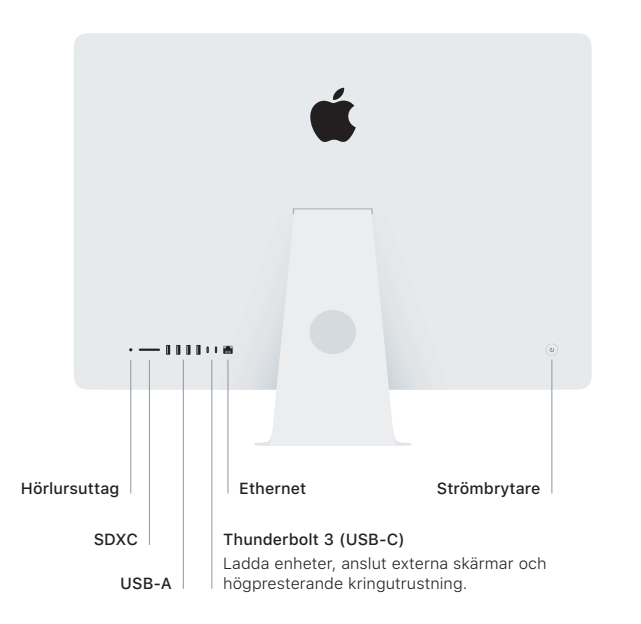

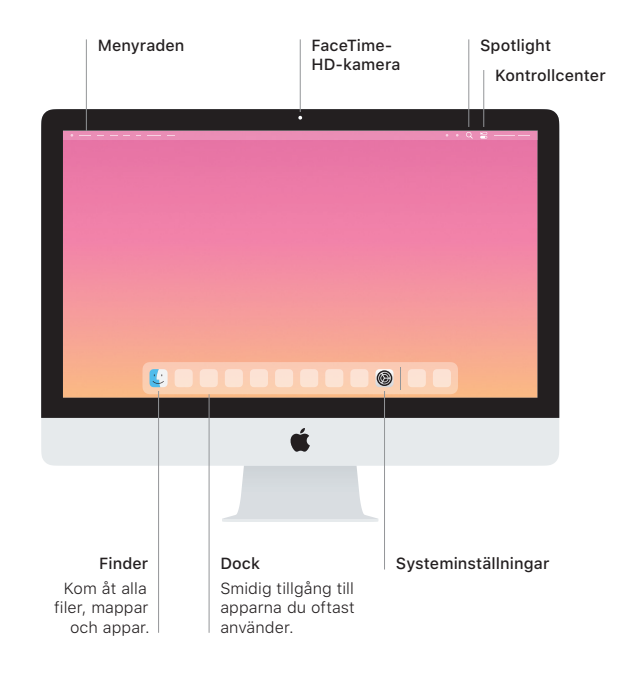